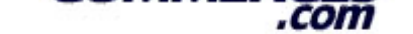

# .com

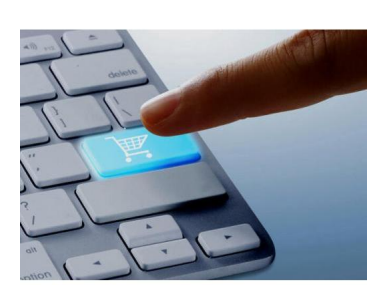

# **Platinum 24 meses**

### **1- Pedidos**

**[Aqui podra ver todos](https://www.freecommerces.com) los pedidos realizados a su tienda online. Puede ver un listado con todos los pedidos, los que estan pendientes, los que estan en proceso y los que ya han sido servidos.**

## **2- Clientes**

**En este apartado podras ver los clientes registrados en su Tienda online asi como los pedidos que han realizado los clientes. Tambien podra editar los datos de los clientes, eliminar a determinados clientes.**

## **3- Catalogo**

## **Categorias/Productos**

 **Para explorar una categoria, primero debe seleccionar la categoria haciendo clic sobre ella. La categoria se seleccionara y aparecera con un color diferente.**

Para introducir un nuevo producto haga clic en el boton Â"nuevo productoÂ". Cuando haga esto **se le mostrara un formulario en el que se le solicitara informacion sobre el producto.**

#### **Comentarios**

 **Aqui podras ver, modificar y eliminar los comentarios realizados por sus clientes sobre los productos ofrecidos en su Tienda online.**

#### **Ofertas**

Haga clic en Â<sup>"</sup>nuevo productoÂ", en la siguiente pantalla seleccione en el desplegable el **producto sobre el que va a realizar su oferta, introduzca el precio de la oferta y la fecha hasta la que sera valida.** 

## **Fabricantes**

Para anadir un nuevo fabricante haga clic en Â"insertarÂ" y rellene la informacion necesaria: **nombre, imagen y pagina web del fabricante.**

#### **Preguntas frecuentes**

 **Para anadir una nueva pregunta frecuente haga clic en "insertar" y rellene la informacion necesaria.**

## **Ultimas noticias**

 **Aqui podras ver, modificar y eliminar las ultimas noticias que aparecen en la pagina principal.**

## **4- Informes**

## **Carritos sin finalizar**

 **Aqui puedes ver un listado de los carritos que los clientes dejan sin finalizar la compra.**

#### **Comprados por mes**

 **En este reporte podras ver las compras por mes de cada producto.**

**Resumen de Ventas por Estatus de Venta Un resumen de ventas por estatus de pedidos.**

**Imagenes faltantes Son los productos que les falta la imagen.**

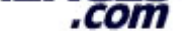

### **[Los mas comprados](https://www.freecommerces.com)**

 **En esta seccion encontrara un listado con los productos mas comprados en su tienda online. Puede ver tambien el numero de veces que han sido comprados.**

### **Los mas vistos**

 **Aqui podras ver un listado de los productos mas vistos en su tienda online ademas de ver el numero de vistas recibidas.**

**Ventas por Zona**

 **Son las vendas por la zona geografica segun la configuracion que tenga la tienda online.**

## **Palabras mas buscadas**

 **Un resumen con las palabras o frases que los clientes insertan en las diferentes secciones de busqueda.**

**Ordenes por Metodo de Pago Aqui podras ver los pedidos ordenados por metodo de pago.**

**Total por Cliente Un resumen del total que le ha pagado cada uno de los clientes.** 

**Informe de registro de Clientes**

 **En este reporte podras visualizar los registros de los clientes por mes y por ano.**

**5- Herramientas**

**PDF Generacion de Catalogos**

 **En esta seccion podras generar el catalogo en formato PDF para que los clientes puedan descargarlo a su dispositivo.**

#### **Usuarios Conectados**

 **Aqui podras visualizar los usuarios y clientes que estan navegando en tu tienda virtual.**

### **6- Localizacion**

**Mensajes de Pedidos**

 **Aqui podras anadir, modificar y eliminar los mensajes que se despliegan en el modulo de "pedidos".**

**MODULOS PAQUETE EMPRESARIAL**

#### **3- Catalogo**

**Carga Masiva de Productos**

 **En esta seccion te permite descargar todos tus productos en un archivo csv, editarlos en la hoja de calculo que elijas y volver a subirlos para actualizar tus productos, cambiar precios, categorias, cantidades, etc.**

#### **Cupones de descuento**

 **Cree cupones de descuento en una variedad de formatos, los cupones pueden ser porcentajes o cantidades fijas, restringir a categorias o productos, establecer fechas de inicio y vencimiento.**

**Atributos de Productos**

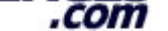

 **[En este modulo te p](https://www.freecommerces.com)ermite agregar, editar y eliminar rapidamente atributos para un producto en particular.**

#### **Proximamente disponibles**

 **Aqui podras agregar el producto a una fecha futura, el producto se incluira automaticamente en la lista de nuevos productos el dia esperado.**

#### **4- Informes**

**Cupones de descuento**

 **Un resumen de los cupones ingresados, ver los usuarios que usaron un cupon.** 

## **Productos en tienda**

 **Usualmente los usuarios piden una lista de precios, este reporte sirve para eso, lo generas, modificas y los mandas por correo.**

## **Master Cestas sin confirmar**

 **Aqui puedes ver un listado de los carritos que los clientes que dejan sin finalizar la compra pero de una manera centralizada por producto.**

#### **5- Herramientas**

**Extra Informacion**

 **En este modulo podras agregar paginas adicionales al cuadro de informacion.**

## **Control de Cache**

 **Este modulo te permite administrar la cache en disco duro de las paginas que se anadieron a cache.**

#### **6- Localizacion**

**Estado de Pedidos**

 **En este apartado puede indicar el estado por defecto en el que se encontraran los pedidos una vez que sea realizado por el cliente.**

### **Monedas**

 **Indique aqui las monedas que seran utilizadas en su Tienda online.**

#### **7- Modulos**

**Envio**

 **Este modulo te permite administrar los metodos de envio que se muestran a los clientes.**

## **Pago**

 **Este modulo te permite administrar los metodos de pago que se muestran a los clientes.**

## **Envio y Pago**

 **Indique aqui una forma de limitar la cantidad de opciones de pago segun el metodo de envio elegido.**

## **Total Pedido**

 **Este modulo te permite administrar los campos subtotal, impuestos, envio, etc. de los pedidos por generar.**

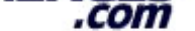

## **8- Zonas/impuestos**

**Tasas de Impuestos**

Este apartado une los dos siguientes asociando las Â<sup>"</sup>Zonas de ImpuestosÂ" con los Â"Tipos de ImpuestosÂ" ademas de indicar el porcentaje a anadir.

**Tipos de Impuestos**

 **Aqui indicara los impuestos que se aplican en las zonas definidas en el apartado anterior.**

**Zonas de Impuestos**

 **Aqui debera indicar las regiones que se veran afectadas por el gravamen de impuestos.**

## **MODULOS PAQUETE PLATINUM**

## **3- Catalogo**

**Preguntas del sitio**

 **Los clientes pueden hacer preguntas sobre cualquier duda.**

**Preguntas y respuestas**

 **Al igual que las preguntas del sitio, pero los clientes tambien pueden hacer preguntas sobre cualquier producto.**

### **Procesos de Productos**

 **Junto a la carga masiva de productos, este modulo sirve para correr las carga de imagenes masivamente al igual que al cargar los productos masivamente lo mejor es que se desactiven todos los productos para que la carga masiva solo cargue los productos activos.**

#### **4- Informes**

**Notificaciones productos**

 **Permite al administrador ver la cantidad de notificaciones de clientes por producto, util cuando quieres conocer los productos que son de interes para los clientes.**

## **Notificaciones globales**

 **Al igual que las notificaciones productos pero de manera global.**

## **5- Herramientas**

**Enviar Email**

 **Este modulo sirve para enviar algun correo a un usuario para cualquier cosa.**

## **7- Modulos**

# **Cajas**

 **Aqui se puede modificar la posicion, habilitar o deshabilitar un box del diseno.**

# **9- Diseno**

**Diseno Avanzado**

 **Este modulo es muy completo, se pueden modificar la configuracion inicial, el contenido del footer y el header, los banners de la pagina principal del sitio, las posicionales de los diferentes boxes y muchas cosas mas.**

# **Multicanal**

**Tu Direccion**

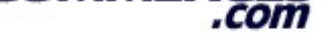

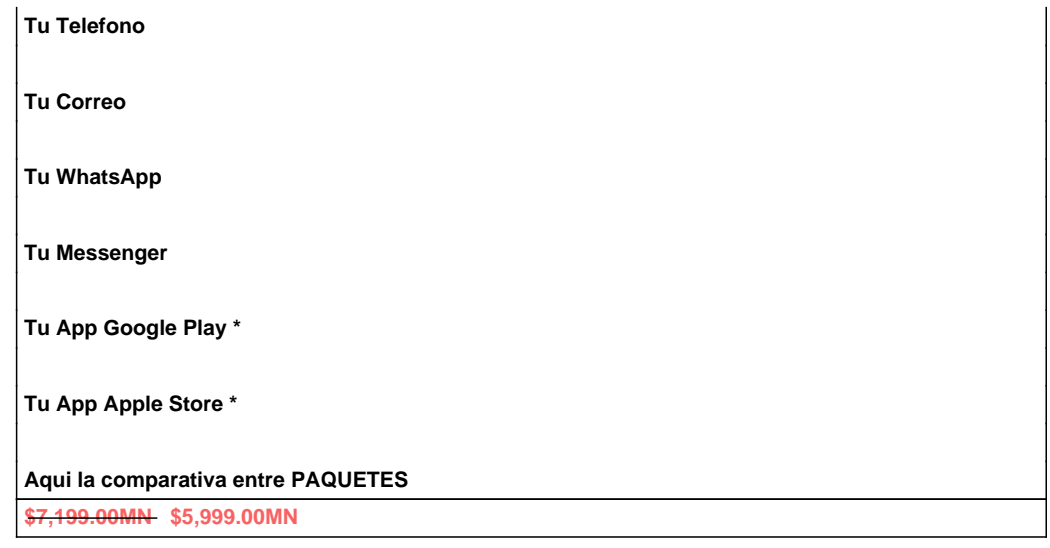